## **Online Admission**

View Rank/Merit List (Combination, Category wise Rank list)

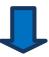

View Admission List (If your name is there in the admission list then only you will be able to take admission)

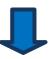

'Admission'

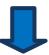

'Take Admission'

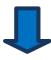

Login with 'Application ID' & 'Password'

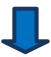

Click on 'Login'

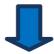

Click on 'Booking'

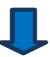

Click on 'Pay Online' Button

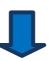

Click on 'Click here' button for Payment

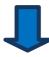

Pay using Payment Gateway

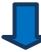

Take Final Form Print

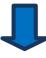

Logout

(Don't forget to check notice from the website for new updates)